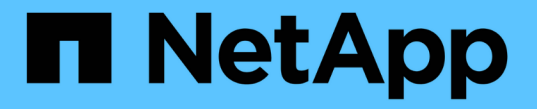

### **TSM** 미들웨어를 통해 테이프로 아카이빙 StorageGRID 11.5

NetApp April 11, 2024

This PDF was generated from https://docs.netapp.com/ko-kr/storagegrid-115/admin/configuringconnections-to-tsm-middleware.html on April 11, 2024. Always check docs.netapp.com for the latest.

# 목차

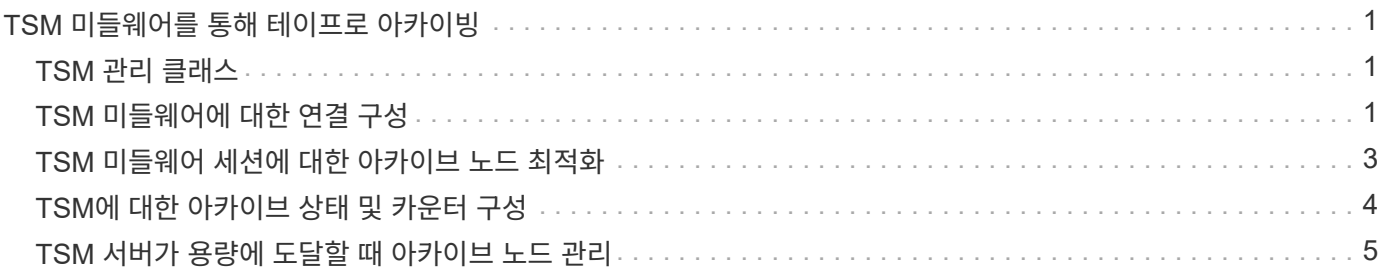

# <span id="page-2-0"></span>**TSM** 미들웨어를 통해 테이프로 아카이빙

테이프 라이브러리를 포함하여 랜덤 또는 순차 액세스 스토리지 디바이스에 오브젝트 데이터를 저장하고 검색하기 위한 논리 인터페이스를 제공하는 TSM(Tivoli Storage Manager) 서버를 대상으로 아카이브 노드를 구성할 수 있습니다.

아카이브 노드의 ARC 서비스는 TSM 서버에 대한 클라이언트 역할을 하며 Tivoli Storage Manager를 아카이빙 스토리지 시스템과 통신하는 미들웨어로 사용합니다.

### <span id="page-2-1"></span>**TSM** 관리 클래스

TSM 미들웨어에 의해 정의된 관리 클래스는 TSM의 백업 및 아카이브 작업이 작동하는 방식을 요약하고 TSM 서버에 의해 적용되는 콘텐츠에 대한 규칙을 지정하는 데 사용할 수 있습니다. 이러한 규칙은 StorageGRID 시스템의 ILM 정책과 독립적으로 작동하며, 객체가 영구적으로 저장되고 아카이브 노드에서 검색할 수 있도록 항상 사용 가능한 StorageGRID 시스템의 요구 사항과 일치해야 합니다. 아카이브 노드에서 TSM 서버로 객체 데이터를 전송한 후 TSM 서버에서 관리하는 테이프에 객체 데이터를 저장하는 동안 TSM 수명주기 및 보존 규칙이 적용됩니다.

TSM 관리 클래스는 아카이브 노드에서 TSM 서버로 객체가 전송된 후 데이터 위치 또는 보존에 대한 규칙을 적용하기 위해 TSM 서버에서 사용됩니다. 예를 들어, 데이터베이스 백업으로 식별된 객체(최신 데이터로 덮어쓸 수 있는 임시 컨텐츠)는 애플리케이션 데이터(무기한으로 보존되어야 하는 고정 컨텐츠)와 다르게 처리될 수 있습니다.

## <span id="page-2-2"></span>**TSM** 미들웨어에 대한 연결 구성

아카이브 노드가 TSM(Tivoli Storage Manager) 미들웨어와 통신하려면 먼저 여러 설정을 구성해야 합니다.

필요한 것

- 지원되는 브라우저를 사용하여 Grid Manager에 로그인해야 합니다.
- 특정 액세스 권한이 있어야 합니다.

이 작업에 대해

이러한 설정이 구성될 때까지 ARC 서비스는 Tivoli Storage Manager와 통신할 수 없기 때문에 주요 알람 상태를 유지합니다.

단계

- 1. 지원 \* > \* 도구 \* > \* 그리드 토폴로지 \* 를 선택합니다.
- 2. Archive Node\_ \* \* \* ARC \* \* Target \* 을 선택합니다.
- 3. Configuration \* > \* Main \* 을 선택합니다.

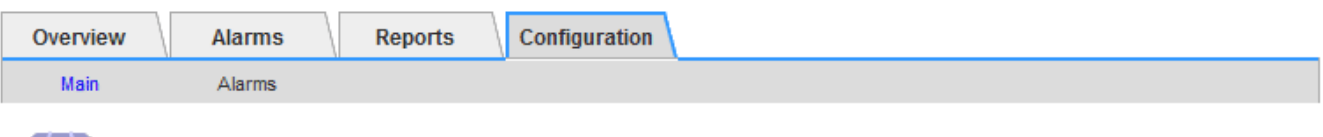

### Configuration: ARC (DC1-ARC1-98-165) - Target

Undated: 2015-09-28 09:56:36 PDT

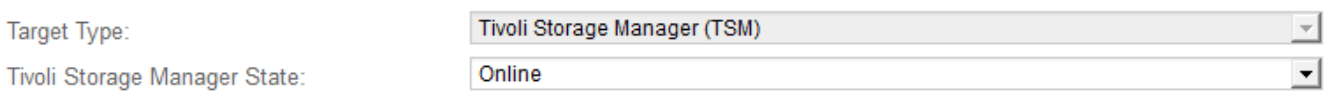

### **Target (TSM) Account**

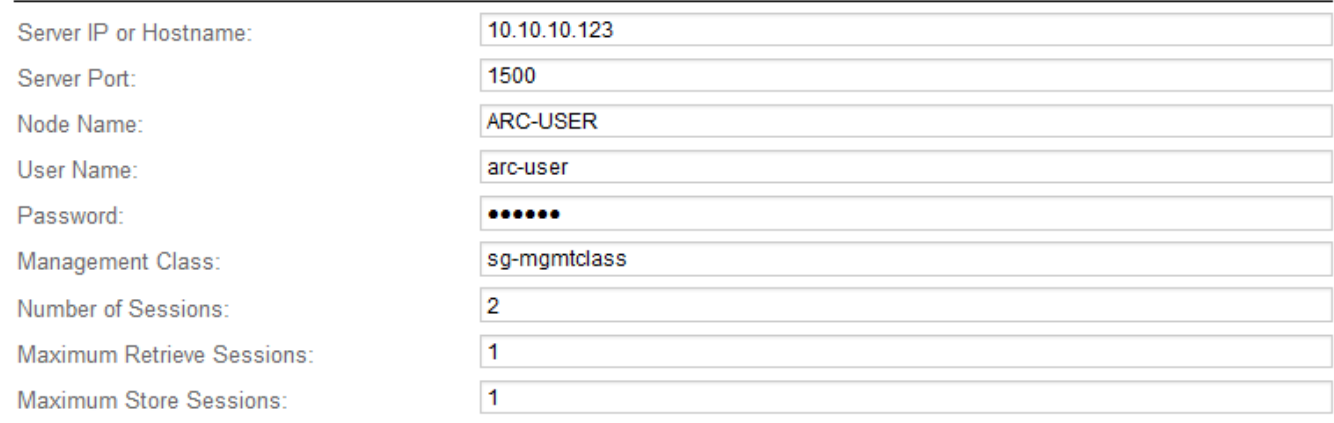

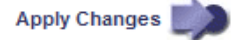

- 4. Target Type \* 드롭다운 목록에서 \* TSM(Tivoli Storage Manager) \* 을 선택합니다.
- 5. Tivoli Storage Manager State \* 의 경우 \* Offline \* 을 선택하여 TSM 미들웨어 서버에서 검색을 방지합니다.

기본적으로 Tivoli Storage Manager State는 Online으로 설정되어 있으므로 Archive Node는 TSM 미들웨어 서버에서 객체 데이터를 검색할 수 있습니다.

#### 6. 다음 정보를 입력합니다.

- \* 서버 IP 또는 호스트 이름 \*: ARC 서비스에서 사용하는 TSM 미들웨어 서버의 IP 주소 또는 정규화된 도메인 이름을 지정합니다. 기본 IP 주소는 127.0.0.1입니다.
- \* 서버 포트\*: TSM 미들웨어 서버에서 ARC 서비스가 연결할 포트 번호를 지정합니다. 기본값은 1500입니다.
- \* 노드 이름 \*: 아카이브 노드의 이름을 지정합니다. TSM 미들웨어 서버에 등록한 이름(arc‐user)을 입력해야 합니다.
- \* 사용자 이름 \*: ARC 서비스가 TSM 서버에 로그인하는 데 사용하는 사용자 이름을 지정합니다. 아카이브 노드에 대해 지정한 기본 사용자 이름(arc‐user) 또는 관리 사용자를 입력합니다.
- \* 암호 \*: ARC 서비스가 TSM 서버에 로그인하기 위해 사용하는 암호를 지정합니다.
- \* 관리 클래스 \*: 객체가 StorageGRID 시스템에 저장될 때 관리 클래스가 지정되지 않았거나 지정된 관리 클래스가 TSM 미들웨어 서버에 정의되지 않은 경우 사용할 기본 관리 클래스를 지정합니다.
- \* Number of Sessions \*: 아카이브 노드 전용 TSM 미들웨어 서버의 테이프 드라이브 수를 지정합니다. 아카이브 노드는 마운트 지점당 최대 1개의 세션을 동시에 생성하고 적은 수의 추가 세션(5개 미만)을 생성합니다.
	- 보관 노드를 등록 또는 업데이트할 때 MAXNUMMP(최대 탑재 지점 수)에 대해 설정된 값과 같도록 이 값을

변경해야 합니다. (설정된 값이 없는 경우 REGISTER 명령에서 사용되는 MAXNUMMP의 기본값은 1입니다.)

또한 TSM 서버에 대한 MAXSESSIONS 값을 최소한 ARC 서비스에 대해 설정된 세션 수 만큼 큰 숫자로 변경해야 합니다. TSM 서버의 MAXSESSIONS 기본값은 25입니다.

- \* Maximum Retrieve Sessions \*: ARC 서비스가 검색 작업을 위해 TSM 미들웨어 서버에 열 수 있는 최대 세션 수를 지정합니다. 대부분의 경우 적절한 값은 세션 수에서 최대 저장소 세션을 뺀 수입니다. 저장 및 검색을 위해 하나의 테이프 드라이브를 공유해야 하는 경우 세션 수 와 동일한 값을 지정하십시오.
- \* Maximum Store Sessions \*: 아카이브 작업을 위해 ARC 서비스가 TSM 미들웨어 서버에 열 수 있는 최대 동시 세션 수를 지정합니다.

타겟 아카이브 스토리지 시스템이 꽉 차고 검색할 수만 있는 경우를 제외하고 이 값은 1로 설정해야 합니다. 검색을 위해 모든 세션을 사용하려면 이 값을 0으로 설정합니다.

7. 변경 내용 적용 \* 을 클릭합니다.

### <span id="page-4-0"></span>**TSM** 미들웨어 세션에 대한 아카이브 노드 최적화

아카이브 노드의 세션을 구성하여 TSM(Tivoli Server Manager)에 연결되는 아카이브 노드의 성능을 최적화할 수 있습니다.

필요한 것

- 지원되는 브라우저를 사용하여 Grid Manager에 로그인해야 합니다.
- 특정 액세스 권한이 있어야 합니다.

이 작업에 대해

일반적으로 아카이브 노드가 TSM 미들웨어 서버에 열려 있는 동시 세션 수는 TSM 서버가 아카이브 노드 전용으로 사용하는 테이프 드라이브 수로 설정됩니다. 나머지 테이프 드라이브는 검색을 위해 할당되는 동안 보관을 위해 하나의 테이프 드라이브가 할당됩니다. 그러나 스토리지 노드가 아카이브 노드 복제본에서 재구축되거나 아카이브 노드가 읽기 전용 모드로 작동하는 경우 최대 검색 세션 수를 동시 세션 수와 같도록 설정하여 TSM 서버 성능을 최적화할 수 있습니다. 그 결과, 모든 드라이브를 동시에 검색할 수 있으며, 해당하는 경우 이들 드라이브 중 하나를 스토리지에도 사용할 수 있습니다.

```
단계
```
- 1. 지원 \* > \* 도구 \* > \* 그리드 토폴로지 \* 를 선택합니다.
- 2. Archive Node\_ \* \* \* ARC \* \* Target \* 을 선택합니다.
- 3. Configuration \* > \* Main \* 을 선택합니다.
- 4. 최대 검색 세션 \* 을 \* 세션 수 \* 와 동일하게 변경합니다.

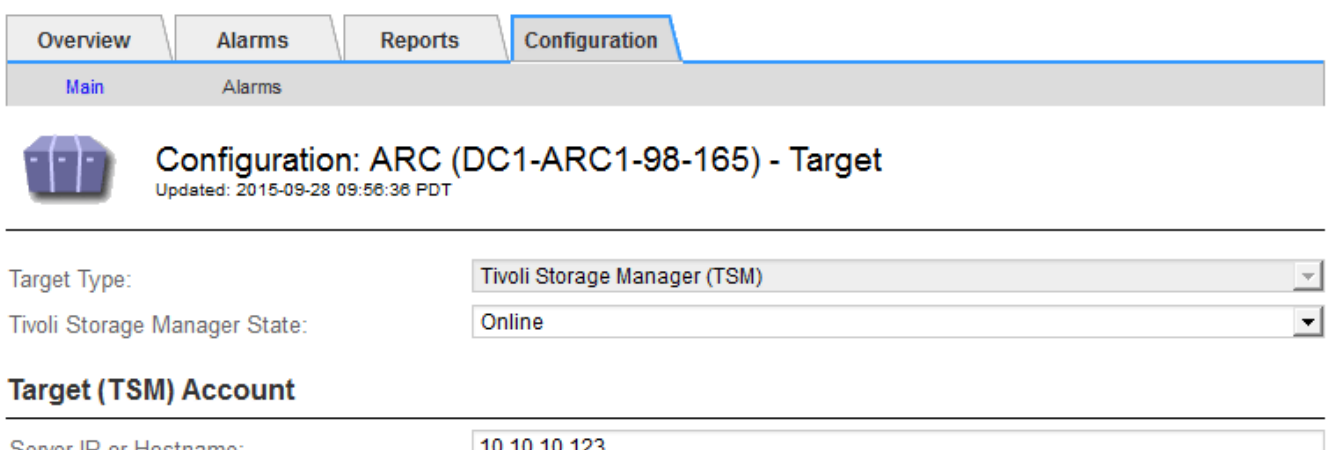

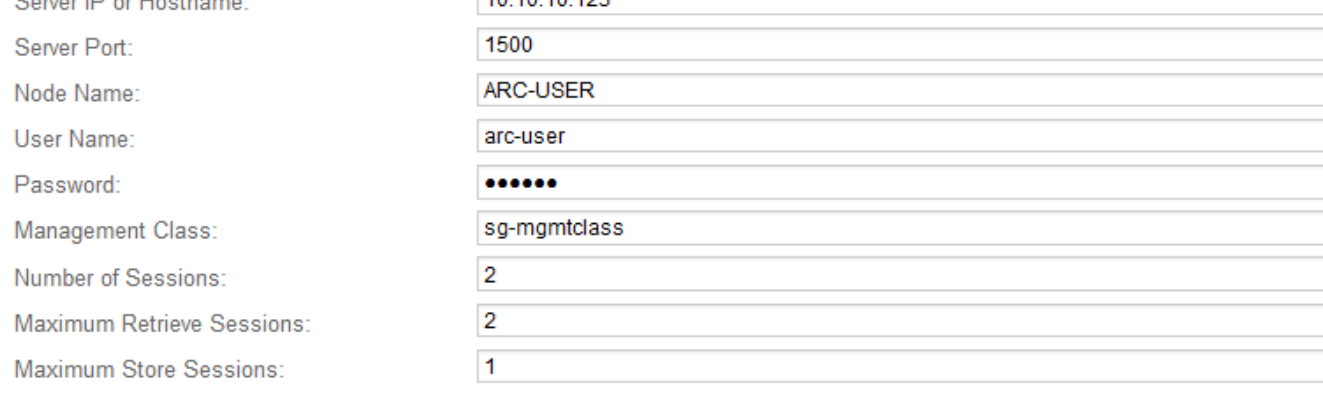

Apply Changes

5. 변경 내용 적용 \* 을 클릭합니다.

## <span id="page-5-0"></span>**TSM**에 대한 아카이브 상태 및 카운터 구성

아카이브 노드가 TSM 미들웨어 서버에 연결된 경우 아카이브 노드의 아카이브 저장소 상태를 온라인 또는 오프라인으로 구성할 수 있습니다. 또한 아카이브 노드가 처음 시작될 때 아카이브 저장소를 비활성화하거나 관련 알람에 대해 추적 중인 실패 수를 재설정할 수 있습니다.

필요한 것

- 지원되는 브라우저를 사용하여 Grid Manager에 로그인해야 합니다.
- 특정 액세스 권한이 있어야 합니다.

단계

- 1. 지원 \* > \* 도구 \* > \* 그리드 토폴로지 \* 를 선택합니다.
- 2. Archive Node\_ \* \* \* ARC \* \* Store \* 를 선택합니다.
- 3. Configuration \* > \* Main \* 을 선택합니다.

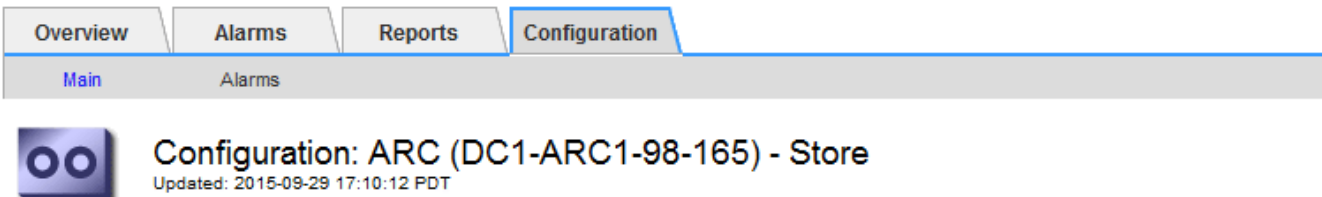

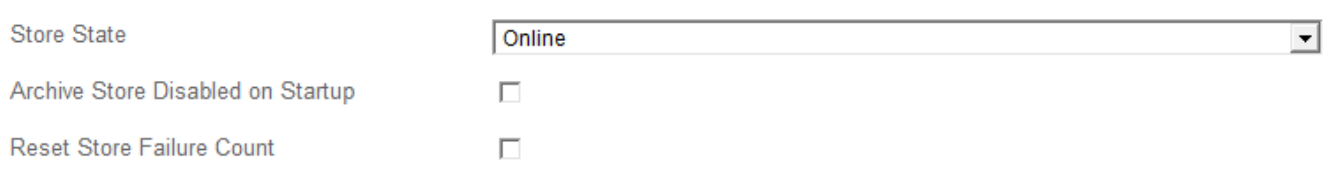

- 4. 필요에 따라 다음 설정을 수정합니다.
	- Store State(상태 저장): 구성 요소 상태를 다음 중 하나로 설정합니다.
		- 온라인: 아카이브 노드는 스토리지의 객체 데이터를 아카이브 스토리지 시스템에 처리하는 데 사용할 수 있습니다.
		- 오프라인: 아카이브 노드는 스토리지의 객체 데이터를 아카이브 스토리지 시스템에 처리하는 데 사용할 수 없습니다.
	- 시작할 때 아카이브 저장소 사용 안 함: 이 옵션을 선택하면 아카이브 저장소 구성 요소는 다시 시작할 때 읽기 전용 상태로 유지됩니다. 대상 아카이브 스토리지 시스템에 대한 스토리지를 영구적으로 해제하는 데 사용됩니다. 대상 아카이브 스토리지 시스템에서 콘텐츠를 수락할 수 없는 경우에 유용합니다.
	- Reset Store Failure Count(저장 실패 카운트 재설정): 저장소 오류에 대한 카운터를 재설정합니다. ARVF(Store Failure) 알람을 소거하는 데 사용할 수 있습니다.

5. 변경 내용 적용 \* 을 클릭합니다.

#### 관련 정보

["TSM](#page-6-0) [서버가](#page-6-0) [용](#page-6-0)[량](#page-6-0)에 [도](#page-6-0)[달](#page-6-0)할 [때](#page-6-0) [아카이브](#page-6-0) [노드](#page-6-0) [관리](#page-6-0)["](#page-6-0)

### <span id="page-6-0"></span>**TSM** 서버가 용량에 도달할 때 아카이브 노드 관리

TSM 서버에서 관리하는 TSM 데이터베이스나 아카이브 미디어 스토리지가 용량에 근접하는 경우 TSM 서버에서 아카이브 노드를 알릴 수 없습니다. 아카이브 노드는 TSM 서버가 새 컨텐츠 수신을 중지한 후에도 TSM 서버로 전송하기 위한 객체 데이터를 계속 수락합니다. 이 콘텐츠는 TSM 서버에서 관리하는 미디어에 쓸 수 없습니다. 이 경우 알람이 트리거됩니다. TSM 서버의 사전 모니터링을 통해 이러한 상황을 방지할 수 있습니다.

필요한 것

- 지원되는 브라우저를 사용하여 Grid Manager에 로그인해야 합니다.
- 특정 액세스 권한이 있어야 합니다.

이 작업에 대해

ARC 서비스가 TSM 서버로 추가 콘텐츠를 전송하지 않도록 하려면 \* ARC \* \* \* Store \* 구성 요소를 오프라인으로 전환하여 아카이브 노드를 오프라인으로 전환할 수 있습니다. 이 절차는 TSM 서버를 유지 보수할 수 없는 경우 알람을

Apply Changes

방지하는 데에도 유용할 수 있습니다.

### 단계

- 1. 지원 \* > \* 도구 \* > \* 그리드 토폴로지 \* 를 선택합니다.
- 2. Archive Node\_ \* \* \* ARC \* \* Store \* 를 선택합니다.
- 3. Configuration \* > \* Main \* 을 선택합니다.

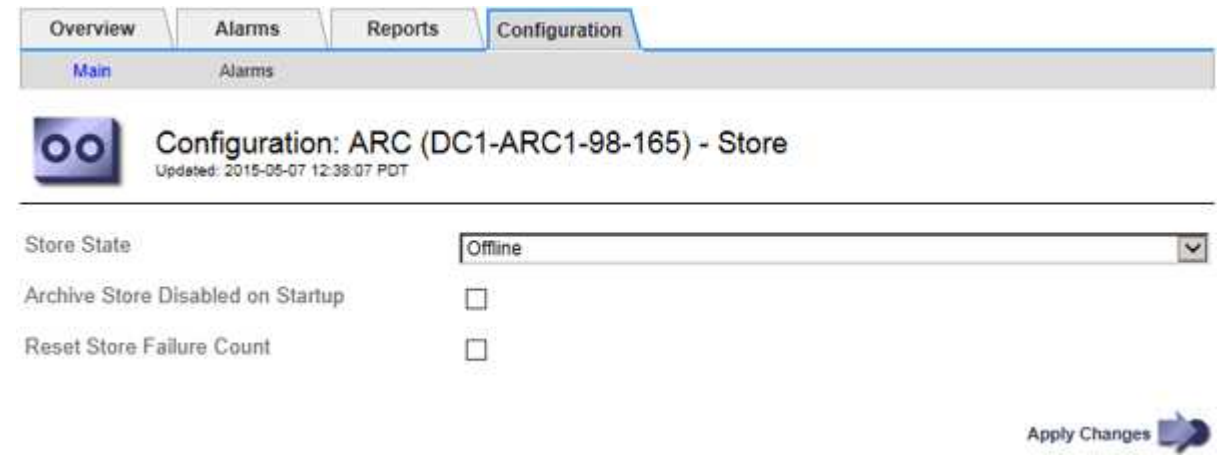

- 4. Store State \* 를 로 변경합니다 Offline.
- 5. 시작 시 \* 아카이브 저장소 사용 안 함 \* 을 선택합니다.
- 6. 변경 내용 적용 \* 을 클릭합니다.

**TSM** 미들웨어가 용량에 도달하면 아카이브 노드를 읽기 전용으로 설정합니다

대상 TSM 미들웨어 서버가 용량에 도달하면 아카이브 노드를 최적화하여 검색을 수행할 수 있습니다.

필요한 것

- 지원되는 브라우저를 사용하여 Grid Manager에 로그인해야 합니다.
- 특정 액세스 권한이 있어야 합니다.

#### 단계

- 1. 지원 \* > \* 도구 \* > \* 그리드 토폴로지 \* 를 선택합니다.
- 2. Archive Node\_ \* \* \* ARC \* \* Target \* 을 선택합니다.
- 3. Configuration \* > \* Main \* 을 선택합니다.
- 4. 최대 검색 세션을 세션 수에 나열된 동시 세션 수와 동일하게 변경합니다.
- 5. 최대 저장 세션을 0으로 변경합니다.

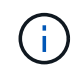

아카이브 노드가 읽기 전용인 경우 최대 저장소 세션을 0으로 변경할 필요가 없습니다. 저장 세션이 생성되지 않습니다.

6. 변경 내용 적용 \* 을 클릭합니다.

Copyright © 2024 NetApp, Inc. All Rights Reserved. 미국에서 인쇄됨 본 문서의 어떠한 부분도 저작권 소유자의 사전 서면 승인 없이는 어떠한 형식이나 수단(복사, 녹음, 녹화 또는 전자 검색 시스템에 저장하는 것을 비롯한 그래픽, 전자적 또는 기계적 방법)으로도 복제될 수 없습니다.

NetApp이 저작권을 가진 자료에 있는 소프트웨어에는 아래의 라이센스와 고지사항이 적용됩니다.

본 소프트웨어는 NetApp에 의해 '있는 그대로' 제공되며 상품성 및 특정 목적에의 적합성에 대한 명시적 또는 묵시적 보증을 포함하여(이에 제한되지 않음) 어떠한 보증도 하지 않습니다. NetApp은 대체품 또는 대체 서비스의 조달, 사용 불능, 데이터 손실, 이익 손실, 영업 중단을 포함하여(이에 국한되지 않음), 이 소프트웨어의 사용으로 인해 발생하는 모든 직접 및 간접 손해, 우발적 손해, 특별 손해, 징벌적 손해, 결과적 손해의 발생에 대하여 그 발생 이유, 책임론, 계약 여부, 엄격한 책임, 불법 행위(과실 또는 그렇지 않은 경우)와 관계없이 어떠한 책임도 지지 않으며, 이와 같은 손실의 발생 가능성이 통지되었다 하더라도 마찬가지입니다.

NetApp은 본 문서에 설명된 제품을 언제든지 예고 없이 변경할 권리를 보유합니다. NetApp은 NetApp의 명시적인 서면 동의를 받은 경우를 제외하고 본 문서에 설명된 제품을 사용하여 발생하는 어떠한 문제에도 책임을 지지 않습니다. 본 제품의 사용 또는 구매의 경우 NetApp에서는 어떠한 특허권, 상표권 또는 기타 지적 재산권이 적용되는 라이센스도 제공하지 않습니다.

본 설명서에 설명된 제품은 하나 이상의 미국 특허, 해외 특허 또는 출원 중인 특허로 보호됩니다.

제한적 권리 표시: 정부에 의한 사용, 복제 또는 공개에는 DFARS 252.227-7013(2014년 2월) 및 FAR 52.227- 19(2007년 12월)의 기술 데이터-비상업적 품목에 대한 권리(Rights in Technical Data -Noncommercial Items) 조항의 하위 조항 (b)(3)에 설명된 제한사항이 적용됩니다.

여기에 포함된 데이터는 상업용 제품 및/또는 상업용 서비스(FAR 2.101에 정의)에 해당하며 NetApp, Inc.의 독점 자산입니다. 본 계약에 따라 제공되는 모든 NetApp 기술 데이터 및 컴퓨터 소프트웨어는 본질적으로 상업용이며 개인 비용만으로 개발되었습니다. 미국 정부는 데이터가 제공된 미국 계약과 관련하여 해당 계약을 지원하는 데에만 데이터에 대한 전 세계적으로 비독점적이고 양도할 수 없으며 재사용이 불가능하며 취소 불가능한 라이센스를 제한적으로 가집니다. 여기에 제공된 경우를 제외하고 NetApp, Inc.의 사전 서면 승인 없이는 이 데이터를 사용, 공개, 재생산, 수정, 수행 또는 표시할 수 없습니다. 미국 국방부에 대한 정부 라이센스는 DFARS 조항 252.227-7015(b)(2014년 2월)에 명시된 권한으로 제한됩니다.

#### 상표 정보

NETAPP, NETAPP 로고 및 <http://www.netapp.com/TM>에 나열된 마크는 NetApp, Inc.의 상표입니다. 기타 회사 및 제품 이름은 해당 소유자의 상표일 수 있습니다.